# Mode opératoire Portail SY by Cegedim

# INSCRIPTION ET CONSULTATION **2**

## PREREQUIS REGLEMENTAIRES **3**

# [QUESTIONS DIVERSES](#page-3-0) **4**

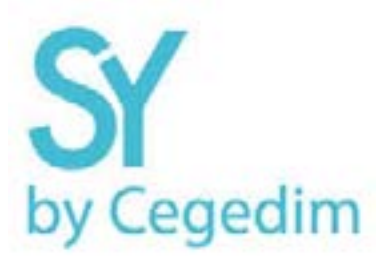

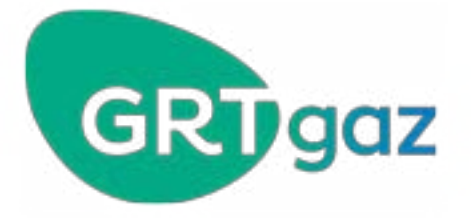

## INSCRIPTION ET CONSULTATION

#### **Comment se connecter au portail Fournisseur ?**

Utiliser l'identifiant et le mot de passe envoyé par mail par le « portail SY » ou par mail depuis la [BLG-](mailto:BLG-GRT-DF-DEMAT-FACTURES%40grtgaz.com?subject=)[GRT-DF-DEMAT-FACTURES@grtgaz.com.](mailto:BLG-GRT-DF-DEMAT-FACTURES%40grtgaz.com?subject=)

[> Lien du portail en cliquant ici](https://portal.sybycegedim.com/)

Votre identifiant correspond à votre n° de TVA intracommunautaire ou à votre n° de TVA intracommunautaire suivi du chiffre 1.

En cas d'oubli de votre mot de passe, vous pouvez cliquer sur « j'ai perdu mon mot de passe ».

#### **Quelles sont les étapes à suivre pour valider votre inscription ?**

3 étapes à suivre :

- 1. Indication de préférence d'une adresse email générique, ou celle d'un contact comptabilité de votre société.
- Seule la personne désignée pourra créer sur le portail des accès à d'autres utilisateurs de votre entreprise.
- 2. Validation des coordonnées de votre entreprise : nom, adresse, n° de TVA intracommunautaire et SIREN, activation des notifications
- 3. Saisie des informations nécessaires à l'échange d'information avec GRTgaz
	- Saisie de l'adresse e-mail utilisé par votre entreprise pour l'envoi de vos factures **PDF natif**. L'accusé de réception de votre envoi arrivera sur cette adresse email.
	- Saisie de l'adresse e-mail utilisée par GRTgaz pour en cas de problème de traitement de votre facture pour des raisons techniques et/ou légales

#### **Comment envoyer mes factures par email ?**

Lors de l'inscription sur le portail fournisseur, vous pourrez identifier les adresses emails à utiliser pour chaque client\*.

L'adresse mail de GRTgaz est [grtgazdemat@efactures-cegedim.com](mailto:grtgazdemat%40efactures-cegedim.com?subject=)

Pour identifier les adresses mails de vos autres clients :

- Rendez-vous sur le portail fournisseur sur l'onglet « Mes clients »
- Identifier votre client et aller sur le bloc « adresse e-mail pour l'envoi des factures par mail » pour récupérer l'adresse
- All y a une adresse e-mail différente par client. L'envoi par mail fonctionne pour les factures non signés

#### **Comment déposer manuellement sur le portail une facture pdf ?**

Aller sur le portail fournisseur sur l'onglet «mes factures», puis «déposer»

Les factures ne doivent être déposées que facture par facture

#### **Comment identifier les factures non traitées ?**

Aller sur le portail fournisseur sur l'onglet «mes factures»

- Les factures non conformes sont rejetées par la plateforme de dématérialisation pour absence d'une ou plusieurs mentions légales (cf. [Question sur les champs légaux obligatoires](#page-2-0))
- Les factures peuvent être rejetées pour les raisons suivantes :
- « document non éligible » tel un PDF non natif
- « PDF protégé »
- « Document hors périmètre » tel un prospectus
- « Document illisible »
- « document manuscrit »

Vous n'aurez pas besoin de valider les factures transmises, celles-ci passeront automatiquement sous le statut « traitement en cours ».

Sur le portail, les factures doivent être déposées une par une.

### PREREQUIS REGLEMENTAIRES

#### <span id="page-2-0"></span>**Qu'est-ce qu'une facture en pdf natif (simple) ?**

Le PDF natif ne doit pas être issu d'une numérisation mais produit directement depuis votre outil de facturation ou bureautique.

#### **Est-il légal de dématérialiser fiscalement une facture électronique au format pdf ?**

Oui, il est légal de dématérialiser fiscalement des factures enregistrées au format PDF.

Dans le cadre de l'article 289-VII-.1 du Code Général des Impôts et depuis le 1er janvier 2013, il est possible pour une entreprise de dématérialiser fiscalement les factures, sous réserve d'avoir mis en place des contrôles documentés et permanents permettant d'établir une piste d'audit fiable entre la facture émise ou reçue et la livraison de biens ou de services rendus.

Dans ce cadre, tous les types de format informatique (notamment le PDF simple) sont acceptés sous réserve que les contrôles documentés garantissent l'identité du fournisseur ou de l'émetteur de la facture (authenticité de l'origine) la non-altération des données (intégrité du contenu et la lisibilité de la facture).

#### **Quels sont les champs légaux obligatoires ?**

- Nom ou dénomination sociale de votre société
- Adresse de votre société
- TVA intracommunautaire de votre entreprise
- Nom ou dénomination sociale de l'entité légale GRTgaz
- Adresse de facturation de l'entité légale GRTgaz
- Adresse de livraison de l'entité légale GRTgaz
- TVA intracommunautaire de l'entité légale GRTgaz
- Type de document (facture, avoir)
- Date de votre facture
- Montant de TVA par taux : il est obligatoire d'avoir un cumul par taux même en cas de facture comportant un seul taux de TVA
- Votre taux de TVA
- Montant TTC

#### **Quels champs faciliteront le traitement de votre facture ?**

Il est nécessaire d'**indiquer le numéro de commande interne de GRTgaz** sur la facture.

### QUESTIONS DIVERSES

#### <span id="page-3-0"></span>**Ce service est-il gratuit ?**

Oui, la réception et le traitement de votre facture sont assurés gratuitement. Cela vous permet d'économiser le prix de l'affranchissement.

#### **Comment générer un document PDF ?**

Aucun logiciel spécifique n'est requis pour générer un document PDF.

Votre logiciel habituel (logiciel de facturation, suite bureautique...) doit disposer de la fonctionnalité standard d'enregistrement au format PDF sous la fonction « Enregistrer sous » ou « Exporter ». Dans le cas contraire, l'installation d'un logiciel de création de fichier PDF comme PDF Creator est nécessaire. Dans ce cas, vous utiliserez la fonction « imprimer » de votre logiciel.

#### **Ma facture électronique doit-elle respecter des contraintes particulières ?**

La facture déposée doit respecter les contraintes suivantes :

- Créée au format A4
- Ne pas dépasser 1 Mo
- Ne pas être protégée contre la signature
- Si le PDF est déjà signé, le bloc signature doit être complet et le certificat utilisé ne doit pas être un certificat auto-signé.

#### **Comment nommer le fichier pdf ?**

Aucune contrainte n'existe concernant le nom du fichier PDF.

#### **Est-il possible de joindre une ou plusieurs pièces justificatives à ma facture?**

Des pièces justificatives peuvent être jointes à la facture. Elles doivent impérativement être incluses dans le même fichier, après la facture, sous forme de pages additionnelles.

#### **Puis-je envoyer plusieurs factures dans un e-mail ?**

Il est possible d'envoyer 20 factures maximum par mail à cette adresse : [BLG-GRT-DF-DEMAT-](mailto:BLG-GRT-DF-DEMAT-FACTURES%40grtgaz.com?subject=)[FACTURES@grtgaz.com](mailto:BLG-GRT-DF-DEMAT-FACTURES%40grtgaz.com?subject=)

#### **Comment échanger avec GRTgaz concernant une facture sur le portail ?**

Aucun échange n'est possible sur le portail SY. Pour toute question, contacter votre interlocuteur GRTgaz directement.

#### **Comment puis-je savoir si ma facture électronique a pu être prise en charge par CEGEDIM?**

Via un accusé de réception.

Dans le cas contraire, une notification vous informe de l'erreur à corriger avant un nouvel envoi.

#### **Dois-je archiver ma facture électronique ?**

Vous devez archiver le fichier PDF contenant votre facture en format électronique à minima pendant 6 ans selon le droit fiscal ou plus en fonction de votre domaine d'activités.

En cas de contrôle, vous pouvez donner à l'administration fiscale un accès en ligne aux factures électroniques archivées dans votre coffre-fort électronique. CEGEDIM garantit un accès au portail et une restitution des factures électroniques archivées dans le coffre-fort électronique. L'administration fiscale s'intéressera aux factures dématérialisées par SY en mode « PDF signé ».

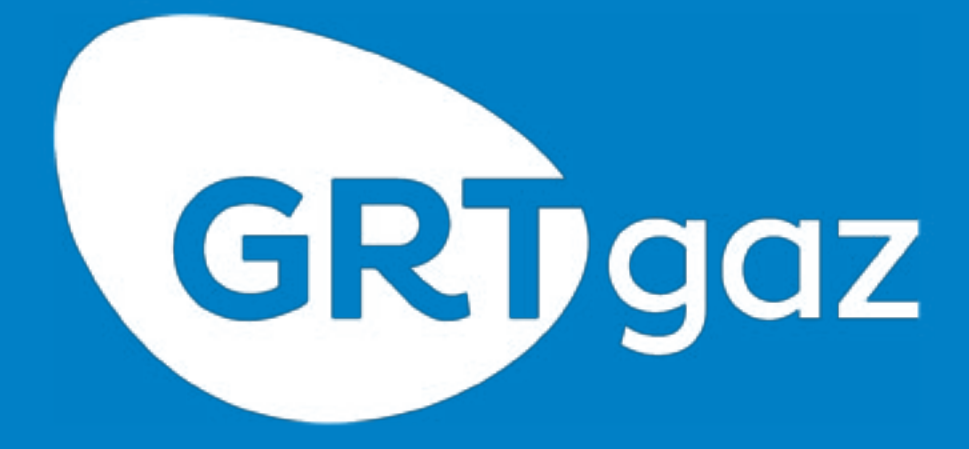